# **QGIS Application - Bug report #10538**

**Build Overviews for a Raster**

*2014-06-10 11:48 AM - Randal Hale*

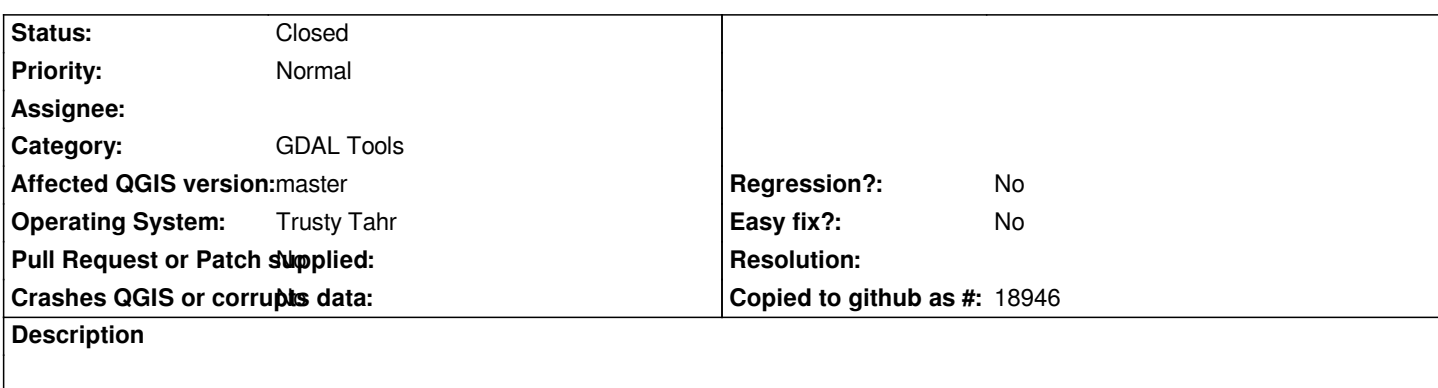

*I have an image - I went to delete the existing pyramid (using clean) and received an error "Too many commands". The command line that is generated is: gdaladdo -r AVERAGE -ro -clean*

*/media/projects/training/qgis/Production\_data\_QGIS1/ACC\_Data/ACC2013Aerial.tif "[select levels]"*

*I manually ran the gdaladdo command: gdaladdo -r AVERAGE -ro -clean /media/projects/training/qgis/Production\_data\_QGIS1/ACC\_Data/ACC2013Aerial.tif and everything worked.*

### **History**

## **#1 - 2014-06-10 12:07 PM - Etienne Tourigny**

*- Category changed from Rasters to GDAL Tools*

*looks like you didn't select the levels you want, is that the case? [select levels] should not appear if you select the levels you want.*

*How did you install qgis, using the qgis debiand repos?*

## **#2 - 2014-06-10 12:07 PM - Etienne Tourigny**

*- Status changed from Open to Feedback*

## **#3 - 2014-06-10 12:24 PM - Etienne Tourigny**

*- Status changed from Feedback to Closed*

*fixed in changeset 9ec1d465409208a39bf436eb8d4a6e50d7ec5418*